## らくらくe投信 PCブラウザ版ご利用の流れ 初回ログインのパターン2

## PCブラウザ版ご利用の流れ ~AduMEアカウント有の場合~

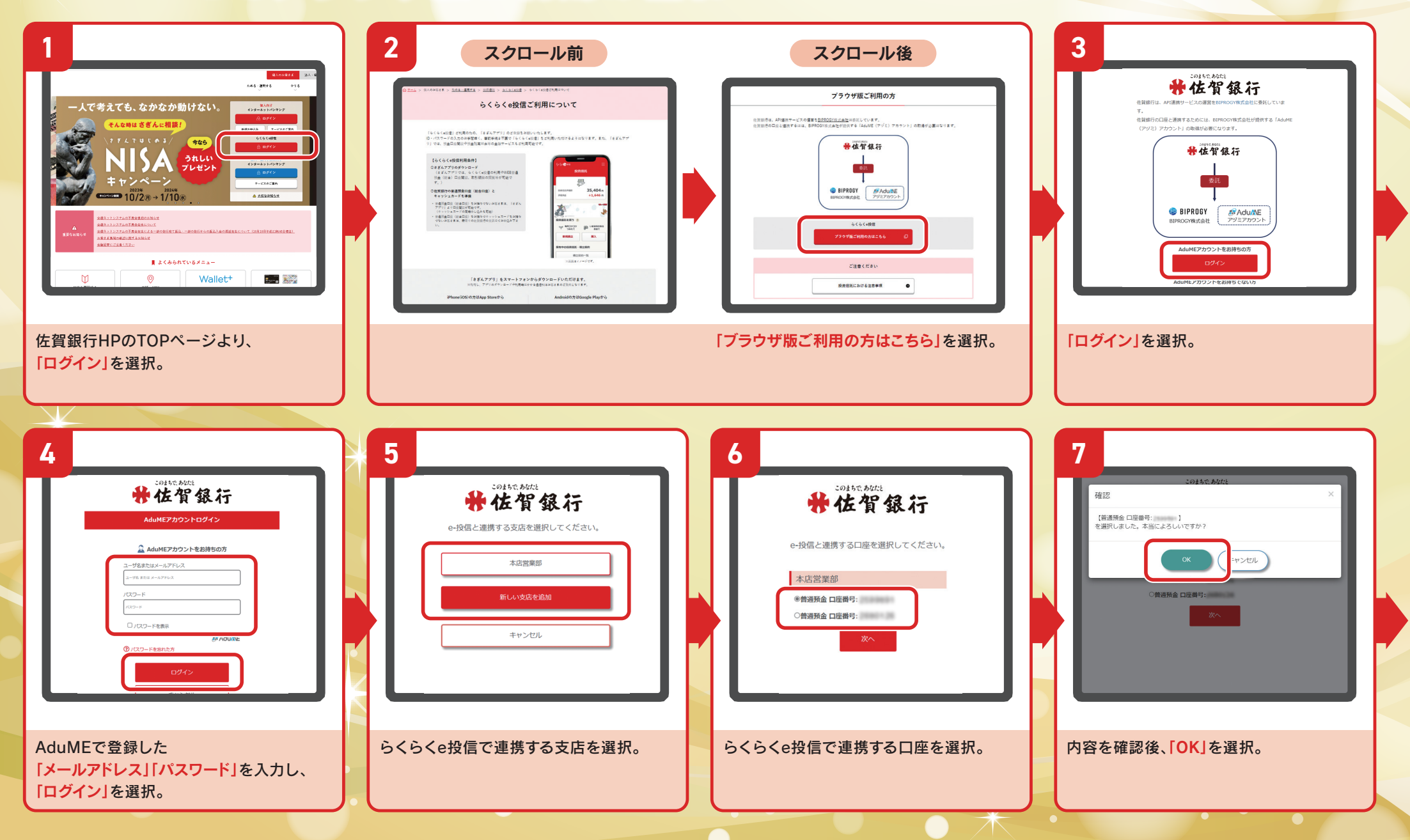

## らくらくe投信 PCブラウザ版ご利用の流れ 初回ログインのパターン2

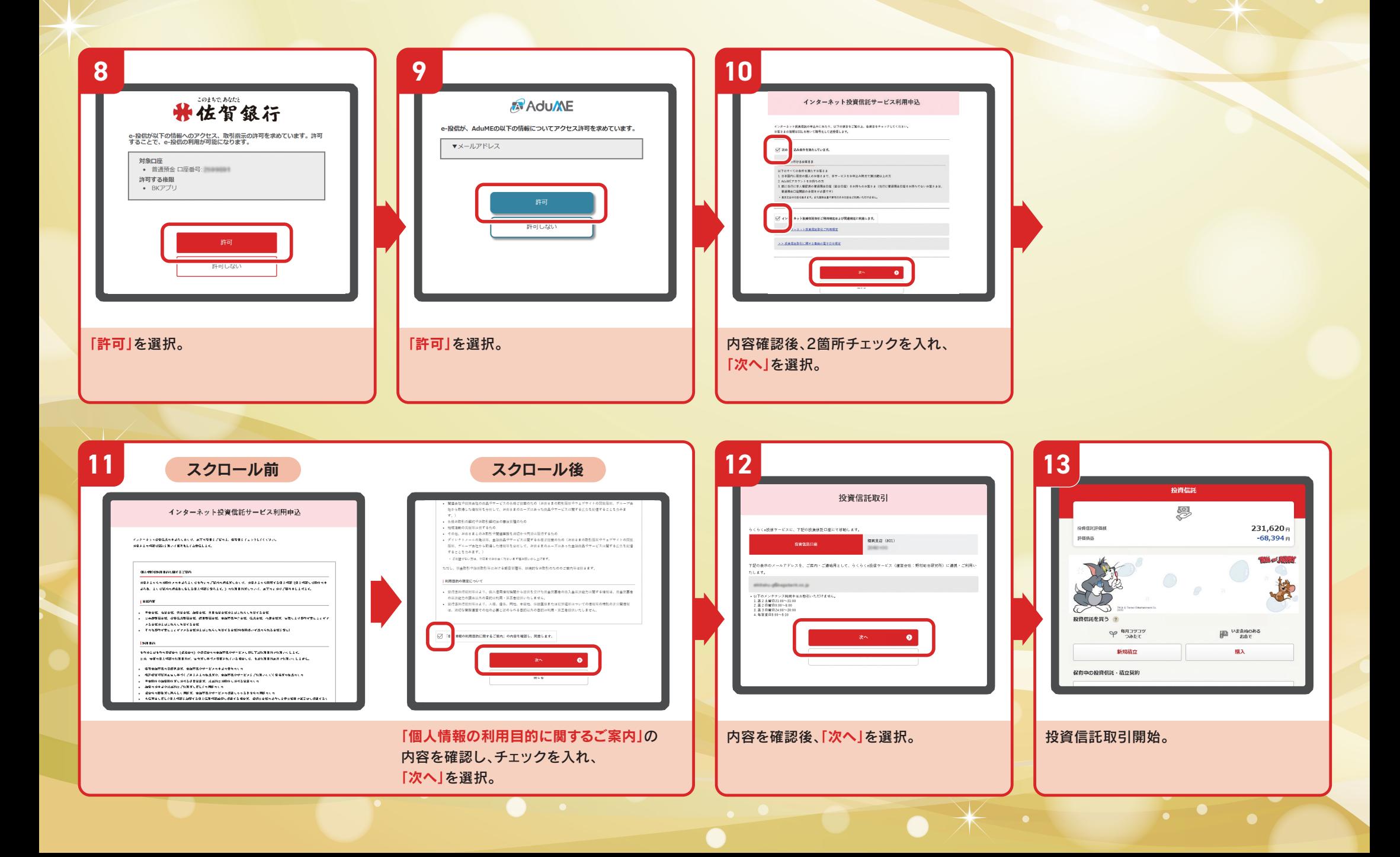